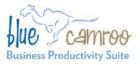

# BlueCamroo Release Notes 1.9.8

3100 Steeles Avenue West, Suite 400 Concord, ON L4K 3R1, Canada feedback@bluecamroo.com

March 23, 2010

# Welcome

These release notes provide a detailed overview of small improvements made for March 2010.

If you have any comments on these changes or wish to suggest a future change, please <u>visit our forums</u>.

### What's New in BlueCamroo?

This release features a number of small improvements. Most notably, we've added several new menu items under Personal Preferences.

### **Choose Your Landing Page**

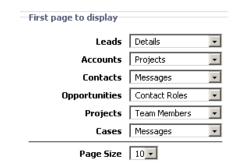

Under Setup | Personal Setup | Personal Preferences you can choose which page should initially be display when you click on

## Want to Learn More?

If you want to learn more about BlueCamroo, current changes, or engage in dialog with your fellow users, visit Bluecamroo's Community page:

http://www.bluecamroo.com/bluecamroo-community

Check out our message board forums:

http://www.bluecamroo.com/forum/category

Read and comment on our blog:

http://www.bluecamroo.com/blog

Also visit our Help & Support page for tips, FAQs, and additional documentation:

an instance of a lead, account, etc. For example, by default if you click on a lead, you are shown a list of activities for the lead. If you select **Detail**, you will be shown the lead's **Detail** page.

**Note:** Your landing page change only takes effect after you've logged out and then back in.

#### Page Size

Under **Personal Preferences** you can now select how many instances of the object you wish to display on your landing page. For example if you select 20, you will see 20 leads on your Leads home page.

#### **Working Hours**

-Working Hours

|       | Sunday 🗆 | Monday 🗹 | Tuesday 🗹 | Wednesday 🗹 | Thursday 🗹 | Friday 🗹 | Saturday 🗹 |
|-------|----------|----------|-----------|-------------|------------|----------|------------|
| Start | 00:00    | 09:00 ×  | 09:00 ×   | 09:00 ×     | 09:00      | 09:00    | 10:00      |
| End   | 00:00    | 17:00    | 18:00     | 17:00 🖉     | 17:00      | 17:00    | 01:00      |

Under **Personal Preferences** you can choose use the new working hours matrix to define your core work days and hours. Setting your starting hour affects the default start time of an event. Setting your ending hour affects the due date time of a task.